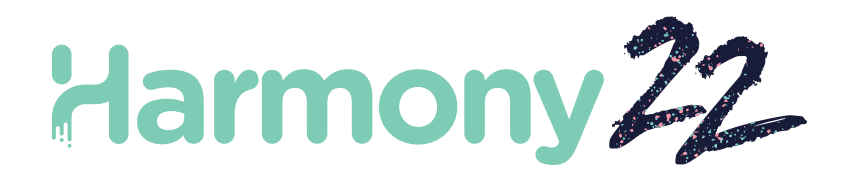

# Toon Boom Harmony22

# Notes de mise à jour

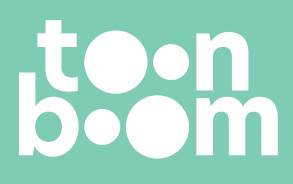

**TOON BOOM ANIMATION INC.** 4200 St.Laurent Blvd, Suite 1020 Montreal, Quebec, Canada H2W 2R2

**+1 514 278 8666** contact@toonboom.com **toonboom.com**

## **Mentions légales**

Toon Boom Animation Inc. 4200 Saint-Laurent, Suite 1020 Montréal, Québec, Canada H2W 2R2

Tél. : +1 514 278 8666 Fax : +1-514-278-2666

[toonboom.com](http://www.toonboom.com/)

## **Clause de non-responsabilité**

Le contenu de ce document est la propriété de Toon Boom Animation Inc.; il est protégé par le droit d'auteur.Toute reproduction, en tout ou en partie, est strictement interdite.

Le contenu de ce document de est couvert par une garantie limitée spécifique et des exclusions et une limite de responsabilité en vertu du Contrat de licence applicable, complétées par les conditions générales spéciales du format de fichier Adobe® Flash® (SWF). Pour plus de détails, veuillez vous référer au contrat de licence et à ces conditions particulières.

## **Marques déposées**

Toon Boom® est une marque déposée. Harmony™ et le logo Toon Boom sont des marques déposées de Toon Boom Animation Inc. Toutes les autres marques déposées appartiennent à leurs propriétaires respectifs.

## **Date de publication**

#### 10/31/2023

Copyright © Toon Boom Animation Inc., une société de Corus Entertainment2023Inc.Tous droits réservés.

# **Table des matières**

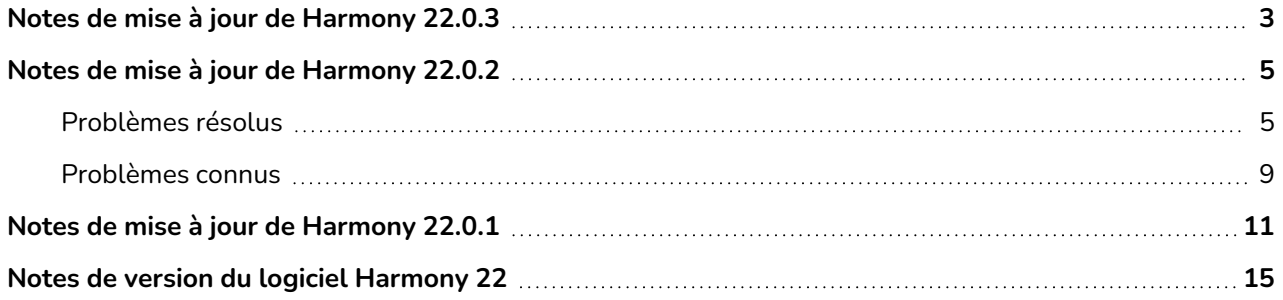

# <span id="page-3-0"></span>**Notes de mise à jour de Harmony 22.0.3**

Harmony 22.0.3, build 21960 (2023-09-13)

## **Problèmes résolus**

Les problèmes suivants sont résolus dans la version actuelle et ultérieures d'Harmony.

## **Généralités**

- <sup>l</sup> Avec le copier-coller des images clés du montage, la mauvaise valeur peut être collée lorsque des fonctions de facilité sont utilisées. *HAR-9374*
- L'usage répété des raccourcis Dessin précédent [F] ou Dessin suivant [G] peut causer l'omission d'images sous Windows et Linux. *HAR-9411*
- Une pression longue sur les raccourcis Image précédente [,] ou Image suivante [.] permet d'omettre des images sous Linux. *HAR-9410*
- Harmony peut être incapable de lire les dessins créés il y a plus de 10 ans. *HAR-9358*
- La saisie des caractères coréens à double consonne ne fonctionne pas sous Windows et Linux. *HAR-9080*

## **Montage**

• Les marqueurs de cadre disparaissent lorsque vous effectuez des glisser-déposer d'images dans le montage. *HAR-9448*

## **Dessin**

• Harmony peut planter lors de l'utilisation de la commande Créer un dessin en couleur à partir d'un dessin au trait sur des dessins comportant des triangles non valides. *HAR-9461*

## **Caméra**

• Si plusieurs écrans sont connectés et qu'un facteur d'échelle autre que 100 % est utilisé, la mauvaise couleur est choisie lorsque l'utilisation de l'afficheur de vues du sélecteur de couleurs est utilisé pour de choisir une couleur depuis l'écran. *HAR-9198*

## **Effets et composition d'images**

- Les effets de surbrillance et de tons ne s'affichent pas correctement lorsque les options Utiliser la couleur mate et Inverser la couleur mate sont activées. *HAR-9277*
- Les particules sont de mauvaise taille lorsque le champ de vision du plan n'est pas réglé à verticale. *HAR-9325*
- Harmony peut planter lors du rendu de flous gaussiens si l'attribut Répéter les pixels de bord est activé. *HAR-9304*
- <sup>l</sup> Les boutons radio de l'onglet Activation de nœud en écriture ont tous la même étiquette. *HAR-9383*

## **Scénarisation**

• La commande DrawingTools.modifyStrokes de l'interface de scénarisation étendue ne peut pas être utilisée pour modifier l'épaisseur d'un trait de crayon. *HAR-9269*

## **Importation/Exportation**

- <sup>l</sup> Il n'y a pas d'audio dans les films exportés lorsque Harmony est en espagnol. *HAR-9360*
- Harmony peut manquer de mémoire lors du rendu s'il existe un nœud d'effet Animer la texture crayon dans un plan qui compte plus de 1200 images. *HAR-9363*
- L'effet Animer la texture crayon ne s'applique pas de manière aléatoire en présence d'au moins deux nœuds de dessin. *HAR-9364*
- Le dernier dessin exposé est rendu sur des cadres vides lors de l'exportation à l'aide de la commande Fichier > Exporter > Image OpenGL.... *HAR-9121*

## **WebCC**

• Une scène exportée avant la mise à niveau vers la version 22.0.2 ne peut pas être importée à l'aide de WebCC après la mise à jour de la base de données avec le nouveau fichier export.dict. *HAR-9367*

## **Centre de contrôle**

• Les palettes sont importées lorsque vous décochez les options Palettes si Plan et Sauvegarde ne sont pas décochées, elles aussi. *HAR-5105*

## **Problèmes connus**

- Si l'espace pour afficher tous les boutons d'une barre d'outils est insuffisant, l'extension qui est ouverte pour accéder aux boutons sera masquée sous les vues qui utilisent OpenGL. *HAR-8186*
- Lorsque vous utilisez Harmony sur macOS Big Sur, Harmony peut planter lors de l'enregistrement d'une couleur dans le sélecteur de couleurs natif de macOS. *HAR-8032*
- Les scènes de base de données qui ont un chemin d'accès personnalisé ne peuvent pas être copiées à l'aide du Centre de contrôle. *HAR-6386*
- Le trait reste en place après avoir supprimé le dernier point d'une branche avec l'éditeur central. *HAR-5994*
- Lorsque vous utilisez un iPad Pro en mode Sidecar avec Harmony, un clic sur deux est enregistré comme un double-clic. *HAR-8801*
- La mise à jour du système d'exploitation vers macOS Ventura peut aider à résoudre ce problème.
- <sup>l</sup> Sous macOS Mojave, GateKeeper empêche le lancement d'Harmony, à moins que l'attribut étendu de quarantaine ne soit supprimé du bouquet d'applications. *HAR-7775*

L'attribut étendu de quarantaine peut être supprimé à l'aide de la commande suivante dans le terminal :

sudo xattr -dr com.apple.quarantine "/Applications/Toon Boom Harmony 22 Premium"

# <span id="page-5-0"></span>**Notes de mise à jour de Harmony 22.0.2**

Harmony 22.0.2, build 21617 (2023-06-12)

## **Améliorations**

## **Utilitaires**

• L'utilitaire utransform est désormais capable d'imprimer et d'effacer les métadonnées d'un TVG grâce aux options -print\_meta\_data et -clear\_meta\_data. *HAR-8421*

## **Script**

- La description de la version du plan peut à présent être interrogée et définie à l'aide des options scene.Description et scene.setDescription depuis l'interface de script Harmony. La description peut également être définie lors de l'importation d'un plan via le Centre de contrôle à l'aide de ImportData.impDescription. Le texte de description est limité à 200 caractères UTF-8. *HAR-8792*
- La fonction JavaScript scene.closeSceneAndOpen a un nouveau paramètre isReadOnly qui permet d'ouvrir un plan en mode lecture seule. Par exemple, l'instruction scene.closeSceneAndOpen( "Env", "Job", "Scene01", "1", true); ferme le plan en cours et ouvre Scene01 en mode lecture seule. Cela ne peut être utilisé que lorsqu'un plan est ouvert dans Harmony depuis la base de données. *HAR-9042*
- <sup>l</sup> Ajout de la fonction de script SceneOffline.createDatabasePartialUpdatePackage pour créer des progiciels de mise à jour partielle à télécharger sur WebCC. *HAR-8875*
- Le script TB\_MayaBatchRenderModule. js a été modifié pour prendre en charge les rendus à l'aide du plugiciel de rendu 3Delight pour Maya. *HAR-9148*

## <span id="page-5-1"></span>**Problèmes résolus**

Les problèmes suivants sont résolus dans la version actuelle et ultérieures d'Harmony.

## **Caméra**

- De petits changements dans le champ de vision de l'appareil photo n'ont aucun effet et provoquent une séquence saccadée lors de l'animation du champ de vision. *HAR-9005*
- Le raccourci clé de tabulation pour déplacer le pivot de l'outil de transformation ne fonctionne pas. *HAR-8868*

## **Flux de travail et outils de dessin**

- Harmony se bloque lors de la fermeture d'une forme dessinée avec un crayon texturé en maintenant la touche Ctrl enfoncée (touche de commande sur macOS) pendant que la vue Miroir est activée. *HAR-9011*
- Le dessin avec l'outil Ellipse ou Rectangle avec capture peut s'appuyer sur le mauvais calque de dessin. *HAR-8985*
- Harmony peut se bloquer lors de la rotation d'un dessin à l'aide de Ctrl + 7 (commande + 7 sur macOS) pendant que l'outil de sélection est actif. *HAR-9118*
- <sup>l</sup> Rares cas de blocage lors de l'utilisation de l'outil Stroke. *HAR-9123*
- **Elocages aléatoires dans l'outil Éditeur de crayon. HAR-9126**
- <sup>l</sup> L'Éditeur de contours crée des boucles lors de la capture de sommets adjacents. *HAR-9131*
- Les lignes sur des calques non sélectionnés sont difficiles à voir lorsque la table lumineuse est activée et que l'espace colorimétrique de travail est défini sur Linéaire. *HAR-7446*
- Coller un objet de dessin coupé ne le colle pas à l'emplacement approprié s'il y a un décalage sur le calque de dessin source ou cible. *HAR-8854*, *HAR-9168*
- [Windows] Les vignettes du bureau de dessin s'affichent en basse résolution sur les moniteurs HiDPI. *HAR-8885*
- La vue Dessin n'est parfois pas actualisée lors de la modification du dessin sélectionné dans le bureau de la vue Dessin à l'aide des raccourcis F et G. *HAR-9073*
- <sup>l</sup> Le paramètre « Table lumineuse : Ombre dans la vue Caméra » n'est pas enregistré. *HAR-9075*
- Les dessins dans la vue Référence ne sont pas mis à jour lorsque les couleurs sont modifiées à l'aide du sélecteur de couleurs. *HAR-9076*
- <sup>l</sup> [Linux] L'outil de pipette du sélecteur de couleurs sélectionne toujours les valeurs RVB 0, 48, 57. *HAR-8778*
- <sup>l</sup> Les raccourcis clavier de zoom et de rotation peuvent être utilisés lors du dessin. *HAR-9077*
- <sup>l</sup> Le raccourci pour passer à l'outil Sélectionner ne fonctionne pas dans la vue Référence. *HAR-9094*
- La loupe de la vue Dessin ne fonctionne pas correctement. *HAR-9018*
- Dans la vue Substitution de dessin, la suppression d'un dessin qui est également lié dans une colonne de synchronisation de Xsheet peut provoquer un blocage. *HAR-9224*
- L'activation de l'ajustement de l'épaisseur de la ligne de crayon dans les propriétés des calques de dessin peut provoquer des artefacts sur les lignes de crayon lors du rendu. *HAR-9250*
- L'augmentation des divisions de largeur et de hauteur dans l'outil Enveloppe peut provoquer un blocage. *HAR-9264*
- Les éléments et les dessins sont dupliqués lors du découpage et du collage de nœuds d'éléments dans la vue Nœud. *HAR-9078*

## **Éditeur de fonction**

- La sélection de plusieurs points sur un tracé 3D dans l'éditeur de fonction avec l'outil de sélection rectangulaire ne fonctionne pas. *HAR-9103*
- L'éditeur de fonction valide une valeur aléatoire dans l'image clé sélectionnée lorsque le champ Valeur est vide et cesse d'être le centre de focalisation. *HAR-8830*

## **Généralités**

- **E** L'annulation après la liaison et la réorganisation des palettes peut provoquer un blocage. *HAR 7725*
- Les dessins dupliqués peuvent être perdus lors de l'enregistrement d'un plan si les calques synchronisés ont le même nom de base. *HAR-8887*
- La copie de plusieurs calques synchronisés d'une instance d'un caractère vers une autre peut entraîner la disparition de nouveaux dessins. *HAR-8899*
- Le cadre de sélection de l'outil Transformer est à la mauvaise position lors de l'utilisation de dessins bitmap avec des déformateurs pondérés ou de forme libre. *HAR-7787*
- Harmony se fige lorsque vous essayez de lire un TVG qui contient des métadonnées. HAR-8409

## **Importation/Exportation**

- Les fichiers PSD enregistrés dans Photoshop avec le mode de compatibilité désactivé n'importent pas correctement lorsqu'ils sont importés à l'aide de l'option Calque unique. *HAR-8849*
- Lors de l'importation d'une image de mise en page PSD avec son fichier XLI, le fichier XLI à partir d'une image précédemment importée est utilisé. *HAR-9175*
- Harmony se bloque lors du rendu sur des images SGI en niveaux de gris 8 bits. *HAR-9010*
- Renommer une palette ne marque pas la liste de palettes comme modifiée, ce qui empêche l'enregistrement de la palette. *HAR-9179*
- Le nœud Écriture multi-calques peut provoquer des substitutions de dessins adjacents au composite dans la même image lors de l'exportation à l'aide de Rendu des nœuds d'écriture. *HAR-8228*

## **Nœuds et composition**

- Le nœud Contrôleur OGL effectue un rendu du dessin à partir du câble qui est connecté au port Position du contrôleur. *HAR-8877*
- **Example 2** Composite de déformation bloque la transformation à partir de chevilles en amont. *HAR*-*9034*
- Harmony se bloque lorsque le Contrôleur OGL a une étiquette et que l'échelle de la cheville connectée est définie sur 0. *HAR-9102*
- <sup>l</sup> Le nœud Mat-Redimensionner peut entraîner l'échec du rendu. *HAR-9163*
- L'effet Flou sur les dessins connectés à un nœud Surbrillance ou Ton ne s'affiche pas correctement lors de l'intersection avec le bord de la caméra si l'option Mat inversé est activée. *HAR-9181*
- Le nœud Correction automatique peut provoquer un blocage lors du rendu et de la modification des images si les vignettes sont affichées dans la vue Nœud. *HAR-9255*

## **Performance**

- <sup>l</sup> Glisser et déposer des images dans le montage peut être lent avec certains plans. *HAR-8726*
- Les opérations qui impliquent de changer l'image actuelle deviennent plus lentes lorsque davantage de réglages du Contrôleur principal sont visibles. *HAR-8747*

## **Rendu et intégration à la chaîne de production**

- Harmony peut avoir une panne logicielle en raison d'une corruption de mémoire lors du rendu d'un plan par lots si un grand nombre de threads de rendu sont utilisés. *HAR-7875*
- Des dessins petits ou simples sont parfois absents des images rendues lors du rendu à l'aide de plusieurs threads sur des processeurs rapides. *HAR-9012*
- Le canal Alpha des films rendus à l'aide de ProRes 4444 ou 4444 XQ est détecté comme étant direct par des logiciels tiers. *HAR-7363*
- [Windows] Le rendu vers ProRes dans Windows arrondit par valeur inférieure la résolution horizontale au multiple de 16 pixels le plus proche, rognant les images rendues. *HAR-9001*
- <sup>l</sup> L'exportation vers SGI en 16 bits provoque un blocage ou une corruption des couleurs. *HAR-9008*
- **Harmony peut se bloquer lors du rendu par lots si les palettes sont situées en dehors du plan.** *HAR-9023*
- Couleurs incorrectes lorsque la profondeur de traitement du plan est de 32 bits et que le format d'exportation est défini sur 8 bits. *HAR-9047*
- Harmony peut se bloquer lors de l'affichage de modèles 3D dans la vue Perspective si la préférence OpenGL « Activer le passthrough composite pour tous les effets » est activée. *HAR-9082*
- Le nœud Synchronisation du maintien entraîne des problèmes d'actualisation d'OpenGL et un éventuel blocage. *HAR-9161*
- La sélection à l'aide de la touche Maj ne fonctionne pas bien lors du défilement de la liste des tâches dans la file d'attente de rendu. *HAR-9117*
- Pour les films exportés en utilisant une fréquence d'images de 23,976, la fréquence d'images est exprimée comme 2 997/125 au lieu de 24 000/1 001. *HAR-9109*
- Lorsque l'écrasement d'un fichier vidéo existant échoue car il est ouvert ou verrouillé lors du rendu par lots, Harmony écrit le film avec un nom unique en utilisant la date et l'heure. *HAR-9133*

## **Script**

- addNodeToSelectionNode, addNodesToSelectionNode et removeNodeFromSelection dans la classe de sélection ne fonctionnent pas correctement avec les arrière-plans. *HAR-8391*
- La bibliothèque multitraitement de Python est mal configurée lors de l'exécution sous Windows. *HAR-8567*
- <sup>l</sup> TB\_RecolorDrawing.js ne fonctionnera pas si un nœud de dessin sélectionné n'a pas d'ID d'élément. *HAR-9062*

## **Montage et lecture**

- **Example 2** La lecture s'arrête momentanément à la fin lorsque les options Boucle et Son sont activées. *HAR-8988*
- <sup>l</sup> Le raccourci clavier F pour « Aller au dessin précédent » ignore les expositions clés. *HAR-9019*
- Lorsque la préférence « Capture d'image » est activée, copier et coller une image clé dans le montage peut provoquer un blocage. *HAR-9199*

#### **IU**

- Il n'est pas possible d'utiliser la touche de retour arrière pour supprimer le dernier chiffre dans certains champs tels que ceux de la boîte de dialogue « Rendu du nœud d'écriture ». *HAR-9009*
- La saisie de valeurs décimales dans des champs de saisie numérique ne fonctionne pas lorsque le système d'exploitation est défini sur le français. *HAR-9016*
- <sup>l</sup> [Windows] La lecture ne fonctionne pas lorsqu'il y a une vue Caméra réduite dans l'espace de travail. *HAR-9141*
- <sup>l</sup> [Windows] Le développement d'une vue de caméra masquée peut provoquer un blocage si la mise à l'échelle d'un moniteur HiDPI est activée. *HAR-9142*
- <sup>l</sup> [Linux] « Entrée centrée sur la souris » ne fonctionne pas toujours. *HAR-9095*
- <sup>l</sup> Les caractères coréens ne sont pas saisis correctement. *HAR-9080*
- Harmony se fige si l'avertissement Enregistrement automatique s'affiche lors d'une opération de glisser-déposer. *HAR-9235*

## **Base de données / Centre de contrôle**

- La copie d'un plan dans le Centre de contrôle ne fonctionne pas si le plan n'est pas sélectionné une fois que la boîte de dialogue Copier le plan s'ouvre. *HAR-7888*
- [WebCC] Les messages Toast n'apparaissent plus une fois les importations et les exportations terminées. *HAR-8884*
- WebCC cesse de répondre aux demandes de base de données s'il est inactif pendant 48 heures. *HAR-9114*
- La combinaison de nombreux plans dans WebCC entraîne une erreur [Error: EMFILE: too many open files...]. *HAR-9122*
- Le Centre de contrôle n'enregistre pas le paramètre « Obtenir les droits pour modifier toutes les ressources » pour les environnements. *HAR-9074*
- Lorsque la commande « Update Database Scene » échoue, le rapport d'erreur n'est pas informatif et peut être erroné. *HAR-8843*
- Des verrouillages peuvent être effectués sur le dossier racine, empêchant les verrouillages de tous les autres dossiers de la base de données. *HAR-8556*
- Le rendu via l'interface de script du Centre de contrôle n'utilise pas la caméra par défaut du plan si elle n'est pas spécifiée par son nom. *HAR-8403*
- [Windows] WebCC ne démarre pas sur une nouvelle installation de Windows en raison de l'absence de MSVCR120.dll dans le chemin. *HAR-8873*
- L'utilisation de la commande « Update Database Scene » peut corrompre le plan dans la base de données si le plan a été modifié depuis qu'il a été exporté hors ligne. Pour résoudre ce problème, un nouveau fichier de dictionnaire nommé export.dict a été ajouté à Harmony 21.0.4. Le fichier export.dict devra être copié manuellement dans le dossier /USA\_DB/dicts/ dans les bases de données Harmony existantes. Les nouvelles bases de données créées à l'aide de Harmony 21.0.4 ont le nouveau fichier de dictionnaire. *HAR-8858*

## **Xsheet**

- Lorsque le clavier est réglé sur le français, appuyer sur la touche  $\wedge$  dans Xsheet entraîne un blocage d'Harmony. *HAR-9006*
- <sup>l</sup> Blocages rares et aléatoires dans l'interface utilisateur de Xsheet. *HAR-9125*

## <span id="page-9-0"></span>**Problèmes connus**

• Si l'espace pour afficher tous les boutons d'une barre d'outils est insuffisant, l'extension qui est ouverte pour accéder aux boutons sera masquée sous les vues qui utilisent OpenGL. *HAR-8186*

- Lorsque vous utilisez Harmony sur macOS Big Sur, Harmony peut planter lors de l'enregistrement d'une couleur dans le sélecteur de couleurs natif de macOS. *HAR-8032*
- Les scènes de base de données qui ont un chemin d'accès personnalisé ne peuvent pas être copiées à l'aide du Centre de contrôle. *HAR-6386*
- Le trait reste en place après avoir supprimé le dernier point d'une branche avec l'éditeur central. *HAR-5994*
- Lorsque vous utilisez un iPad Pro en mode Sidecar avec Harmony, un clic sur deux est enregistré comme un double-clic. *HAR-8801*
- La mise à jour du système d'exploitation vers macOS Ventura peut aider à résoudre ce problème.
- Sous macOS Mojave, GateKeeper empêche le lancement d'Harmony, à moins que l'attribut étendu de quarantaine ne soit supprimé du bouquet d'applications. *HAR-7775*

L'attribut étendu de quarantaine peut être supprimé à l'aide de la commande suivante dans le terminal :

**\$ sudo xattr -dr com.apple.quarantine "/Applications/Toon Boom Harmony 22 Premium"**

# <span id="page-11-0"></span>**Notes de mise à jour de Harmony 22.0.1**

Harmony 22.0.1 version 22.0.1.19338 (2023-03-01)

## **Problèmes résolus**

Les problèmes suivants sont résolus dans cette version d'Harmony et versions ultérieures.

## **Outils de dessin**

- L'utilisation de l'outil Fermer l'espace lors du dessin avec une tablette peut entraîner un plantage. *HAR-8828*
- L'option Coller l'objet de dessin sur place ne fonctionne pas lorsque le focus se trouve dans le montage ou la feuille d'exposition. *HAR-8606*

## **Outils d'animation**

- <sup>l</sup> L'outil Décalage et traçage n'affiche pas le dessin lors de son repositionnement. *HAR-8458*
- Les trous de cheville et les réticules du dessin précédent disparaissent après avoir déplacé le dessin à l'aide de l'outil Décalage et traçage. *HAR-8038*

#### **Montage et lecture**

- <sup>l</sup> Créer un cycle perturbe le minutage du calque et n'est pas récupérable. *HAR-3867*
- Les marqueurs d'image ne sont pas inversés lors de l'utilisation de la commande Coller inversé. *HAR-7385*
- Un calque défini en Mode contour dans le montage affiche toujours du noir dans la vue Caméra. *HAR-8573*
- <sup>l</sup> [Windows] La lecture peut rester bloquée lorsque la boucle et le son sont activés. *HAR-8808*

## **Effets**

- Un dessin vectoriel connecté à un nœud Planer Region qui est défini pour utiliser le dessin vectoriel, connecté à un Sprite Emitter peut provoquer un plantage. *HAR-8763*
- <sup>l</sup> Certains effets d'ombrage peuvent afficher des résultats incohérents entre les rendus 16 bits et 32 bits. *HAR-8721*
- L'effet de brillance produit des artefacts lorsque les attributs alpha ne sont pas définis sur les valeurs par défaut et que la scène est configurée pour effectuer un rendu en 32 bits. *HAR-8752*
- <sup>l</sup> L'effet Bokeh se manifeste lorsque le mouvement de la caméra est lent. *HAR-8803*
- Les effets Bokeh et de flou s'affichent avec des artefacts lorsque l'option Activer l'accélération de la carte graphique est activée dans Préférences. *HAR-8802*

## **Caméra**

- La fonction Afficher l'instantané dans la vue Caméra n'affiche pas certains effets correctement. *HAR-8735*
- <sup>l</sup> La limite de plan d'écrêtage lointain de la caméra ne peut pas être augmentée de plus de 1000 unités. *HAR-8805*

## **3D**

• Les modèles 3D et les calques 2D disparaissent lors de la rotation à 90 degrés de la vue Perspective. *HAR-8758*

## **Déformeurs**

- Les cercles de distance minimale et maximale affichés pour les déformeurs pondérés ne sont pas de la bonne taille sur un écran Retina/HiDPI. *HAR-8610*
- Les cercles de distance minimale et maximale affichés pour les déformeurs pondérés ne sont pas mis à l'échelle avec le dessin. *HAR-8609*
- <sup>l</sup> L'utilisation de l'outil Transformer en mode de Sélection de contrôle activé ne fonctionne pas sur une chaîne de déformation nouvellement créée. *HAR-4650*

#### **Nœuds et Vue nœud**

- <sup>l</sup> Plantage lors de la saisie de texte dans le champ de recherche Vue nœud. *HAR-8850*
- Un nœud d'échange de canaux directement connecté à un écran ne s'affiche pas correctement. *HAR-8728*
- Plantage après avoir activé Mode de publication d'attribut et l'attribut Dessin dans le nœud Commutateur de transformation. *HAR-8848*
- Les options Colonnes de synchronisation dans le nœud Commutateur de transformation ne fonctionnent pas correctement. *HAR-7796*
- Le rendu est incorrect lorsqu'un nœud sélecteur de calque d'art est défini sur aplatir et utilisé en combinaison avec le nœud Animer la texture du crayon. *HAR-8809*
- La réduction du canal alpha à l'aide d'un nœud Redimensionnement de matte ne fonctionne pas si l'image source ne comporte pas d'anti-crénelage. *HAR-8582*

## **Importation/Exportation**

- <sup>l</sup> L'importation d'images à partir du scanner se verrouille après la prévisualisation des images. *HAR-8818*
- Les fichiers PSD d'Adobe Photoshop 2021 et versions ultérieures sont vides dans Harmony. *HAR-8819*
- Les images et les modèles 3D disparaissent de la scène si le nom du fichier se termine par un v et trois chiffres (-v001). *HAR-7118*
- <sup>l</sup> [Windows] Le collage d'une image copiée à partir d'un navigateur Web ne fonctionne pas. *HAR-8796*
- Perte de précision et bande de couleur lors de l'écriture d'images 8 bits en JPG, TGA, TIF et SGI si une conversion d'espace colorimétrique est effectuée. *HAR-8826*

## **Script**

- L'API Python Toon Boom ne peut pas être chargée à moins qu'une licence avec base de données ne soit disponible. *HAR-8832*
- Ajouter la documentation de l'interface Python au menu Aide. *HAR-8769*
- Un dessin créé à l'aide d'un script Python n'est pas signalé comme existant sur le système de fichiers et ne peut pas être immédiatement chargé et rendu. *HAR-8856*
- Le script TB\_ExportCamera inverse la caméra lorsque certains axes sont tournés de 180 degrés. *HAR-8647*
- <sup>l</sup> [Linux] Les progiciels Plugins/Scripts ne sont pas chargés au démarrage. *HAR-8812*
- TB\_GameExportWindow.js n'est pas intégré à Harmony 22. HAR-8811
- <sup>l</sup> Ajouter une méthode de script, setNumberOf sur SCR\_FrameInterface, qui définit la longueur de la scène (déplace la poignée rouge de fin) sans supprimer le dessin ou l'image clé. *HAR-7358*
- Harmony plante lors du rendu d'un modèle 3D via l'interface de script python. *HAR-8750*

## **Performance**

- [macOS] Harmony plante parfois au réveil du mode veille. *HAR-8359*
- <sup>l</sup> [macOS] Lors de l'exécution en japonais, l'Assistant Licence peut planter lors de l'installation du service de licences. *HAR-8694*
- La préférence Enregistrer automatiquement la scène ne fonctionne pas correctement lorsque Harmony est resté en veille. *HAR-6564*
- Les vues supérieure et latérale mettent beaucoup de temps à se réactualiser pendant le rendu des vignettes. *HAR-8760*

## **Appareils**

• [Windows] Les gestes tactiles de la tablette Wacom pour effectuer un zoom, un panoramique ou une rotation ne fonctionnent pas. *HAR-8739*

## **IU**

<sup>l</sup> [Windows] Lors du dimensionnement de la fenêtre Préférences, celle-ci peut disparaître hors de l'écran si la mise à l'échelle de l'affichage n'est pas de 100 %. *HAR-8566*

## **Base de données / Centre de contrôle**

- Le rapport d'erreur Mettre à jour la scène de la base de données n'est pas informatif et parfois erroné. *HAR-8843*
- Les informations de verrouillage de scène ne s'affichent pas correctement dans le Centre de contrôle. *HAR-8049*
- <sup>l</sup> [macOS] Après la fermeture d'une scène en mode base de données, Ouvrir, Opérations de palette et d'autres commandes peuvent cesser de répondre. *HAR-8766*

## **Rendu et intégration à la chaîne de production**

- Les palettes et les listes de palettes sont potentiellement verrouillées pendant le rendu par lots normal. *HAR-8667*
- <sup>l</sup> Harmony ne fonctionne pas avec le système de fichiers NAS cloud LucidLink sur macOS. *HAR-8806*
- Les stations de travail qui ne disposent pas d'un GPU peuvent ne pas avoir les bibliothèques OpenCL installées et échoueront à charger les plugins pour les effets OpenCL tels que le flou. *HAR-*

*8693*

- Harmony est à l'état « Ne répond pas » pendant un long moment avant de générer et de télécharger un aperçu instantané à partir de Producteur. *HAR-8817*
- Les dépendances tbprocess/queue entre les travaux de rendu ne sont pas correctes. *HAR-8816*

#### **Autre**

- La suppression d'une colonne dans la feuille d'exposition, puis l'annulation, peut provoquer un plantage. *HAR-8795*
- <sup>l</sup> L'Éditeur de métadonnées n'applique pas correctement les valeurs de métadonnées de scène. *HAR-8748*

## **Problèmes connus**

- Si l'espace pour afficher tous les boutons d'une barre d'outils est insuffisant, l'extension qui est ouverte pour accéder aux boutons sera masquée sous les vues qui utilisent OpenGL. *HAR-8186*
- Lorsque vous utilisez Harmony sur macOS Big Sur, Harmony peut planter lors de l'enregistrement d'une couleur dans le sélecteur de couleurs natif de macOS. *HAR-8032*
- <sup>l</sup> Les scènes de base de données qui ont un chemin d'accès personnalisé ne peuvent pas être copiées à l'aide du Centre de contrôle. *HAR-6386*
- Le trait reste en place après avoir supprimé le dernier point d'une branche avec l'éditeur central. *HAR-5994*
- Lorsque vous utilisez un iPad Pro en mode Sidecar avec Harmony, un clic sur deux est enregistré comme un double-clic. *HAR-8801*
- La mise à jour du système d'exploitation vers macOS Ventura peut aider à résoudre ce problème.
- Sous macOS Mojave, GateKeeper empêche le lancement d'Harmony, à moins que l'attribut étendu de quarantaine ne soit supprimé du bouquet d'applications. *HAR-7775*

L'attribut étendu de quarantaine peut être supprimé à l'aide de la commande suivante dans le terminal :

**\$ sudo xattr -dr com.apple.quarantine "/Applications/Toon Boom Harmony 22 Premium"**

# <span id="page-15-0"></span>**Notes de version du logiciel Harmony 22**

Voici la liste des modifications apportées dans Harmony 22, version 22.0.0.18839 (2022-09-26) :

## **Nouvelles fonctionnalités**

## **Flux de travail de dessin**

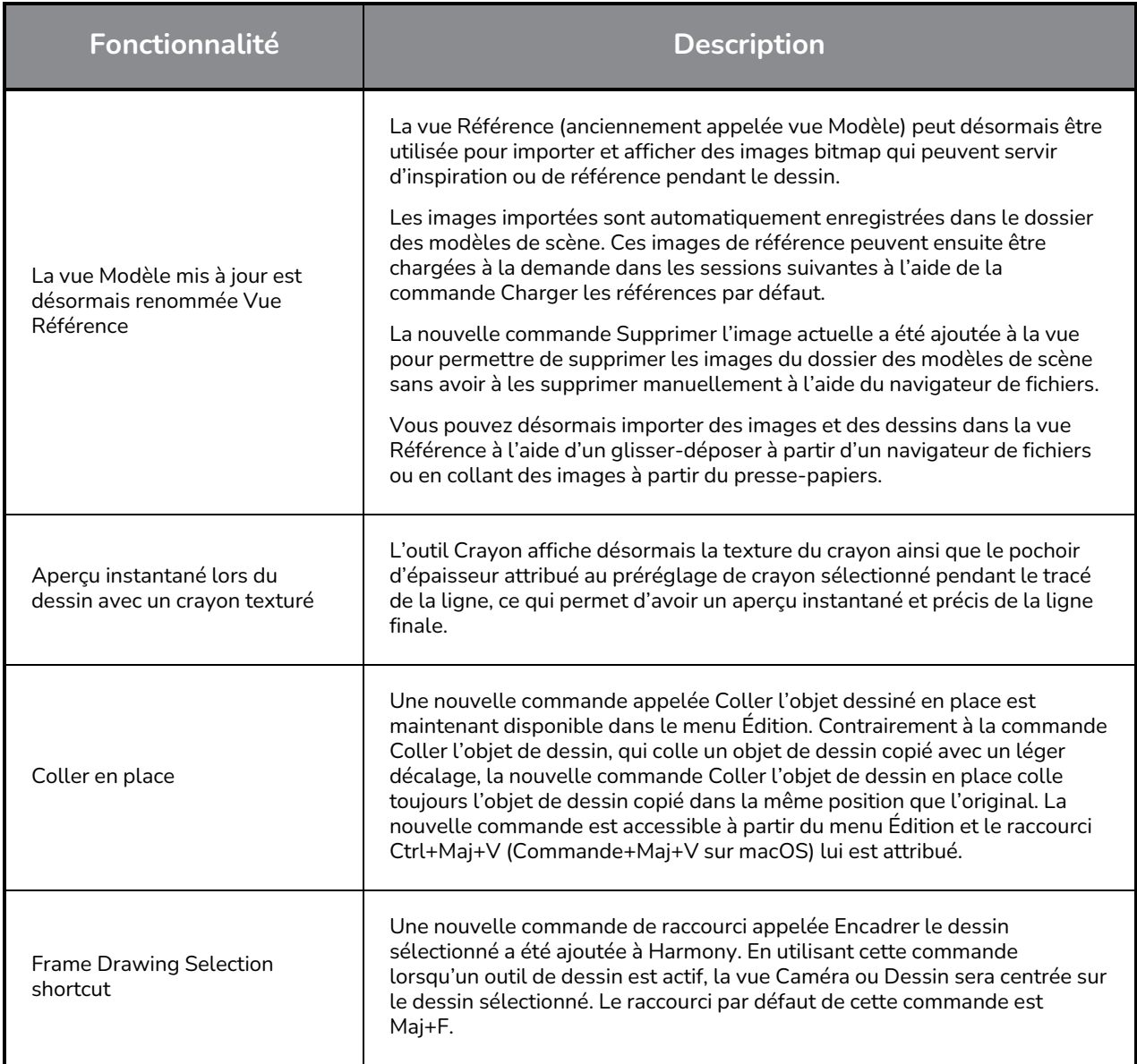

## **Rendu**

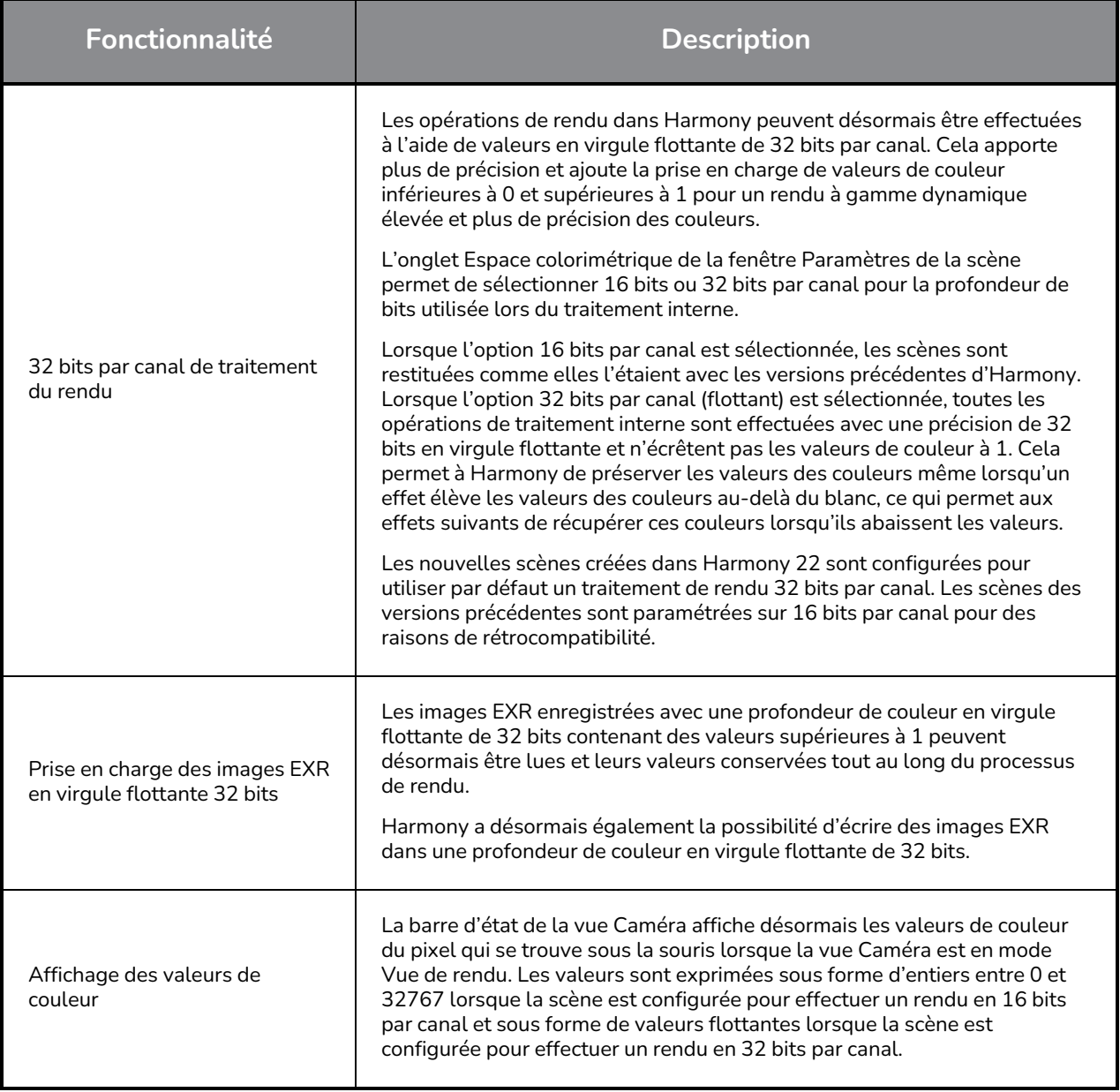

# **Effets et composition d'images**

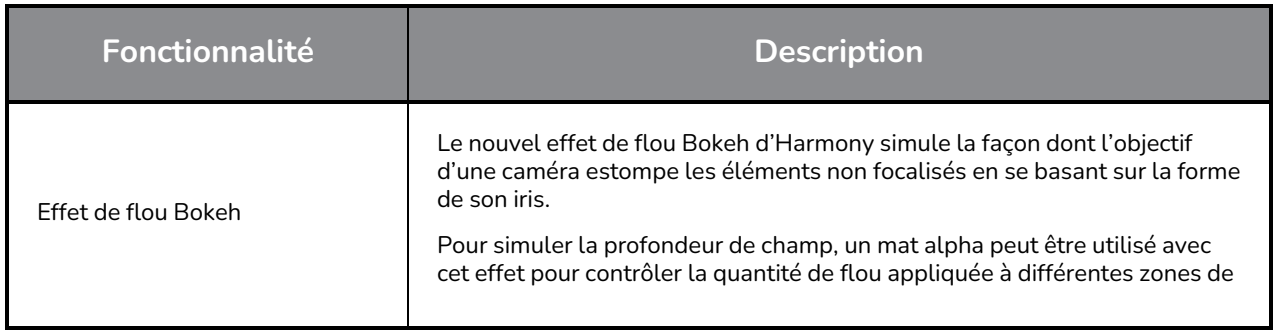

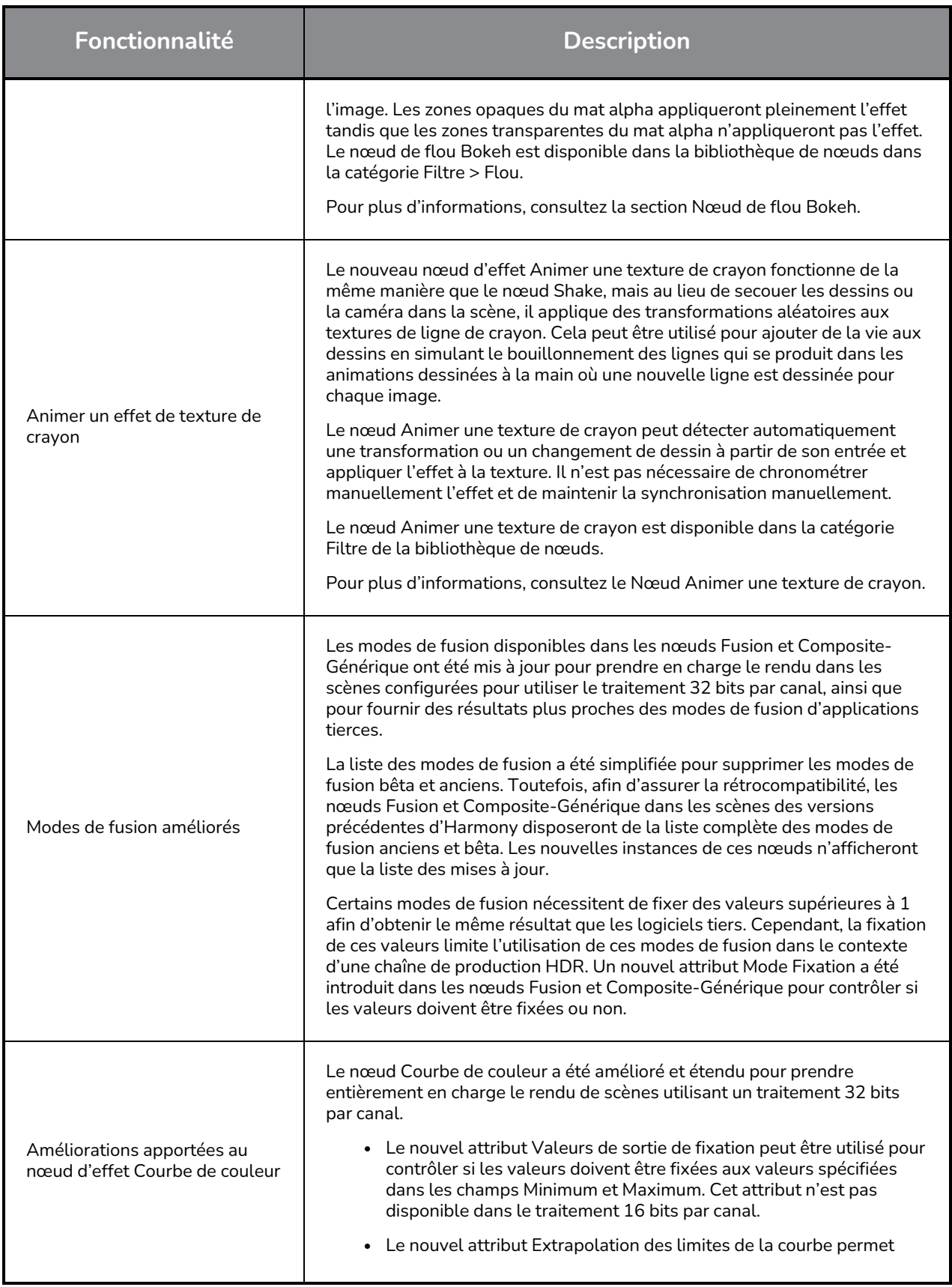

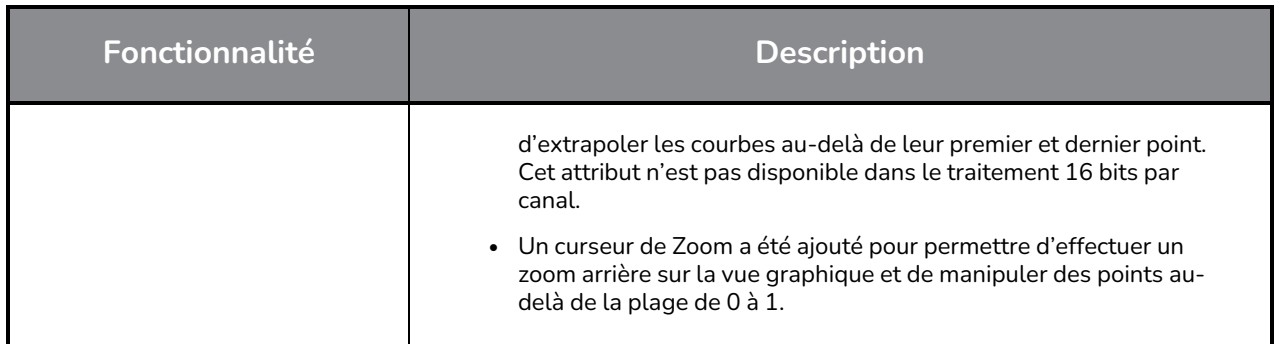

## **Animation**

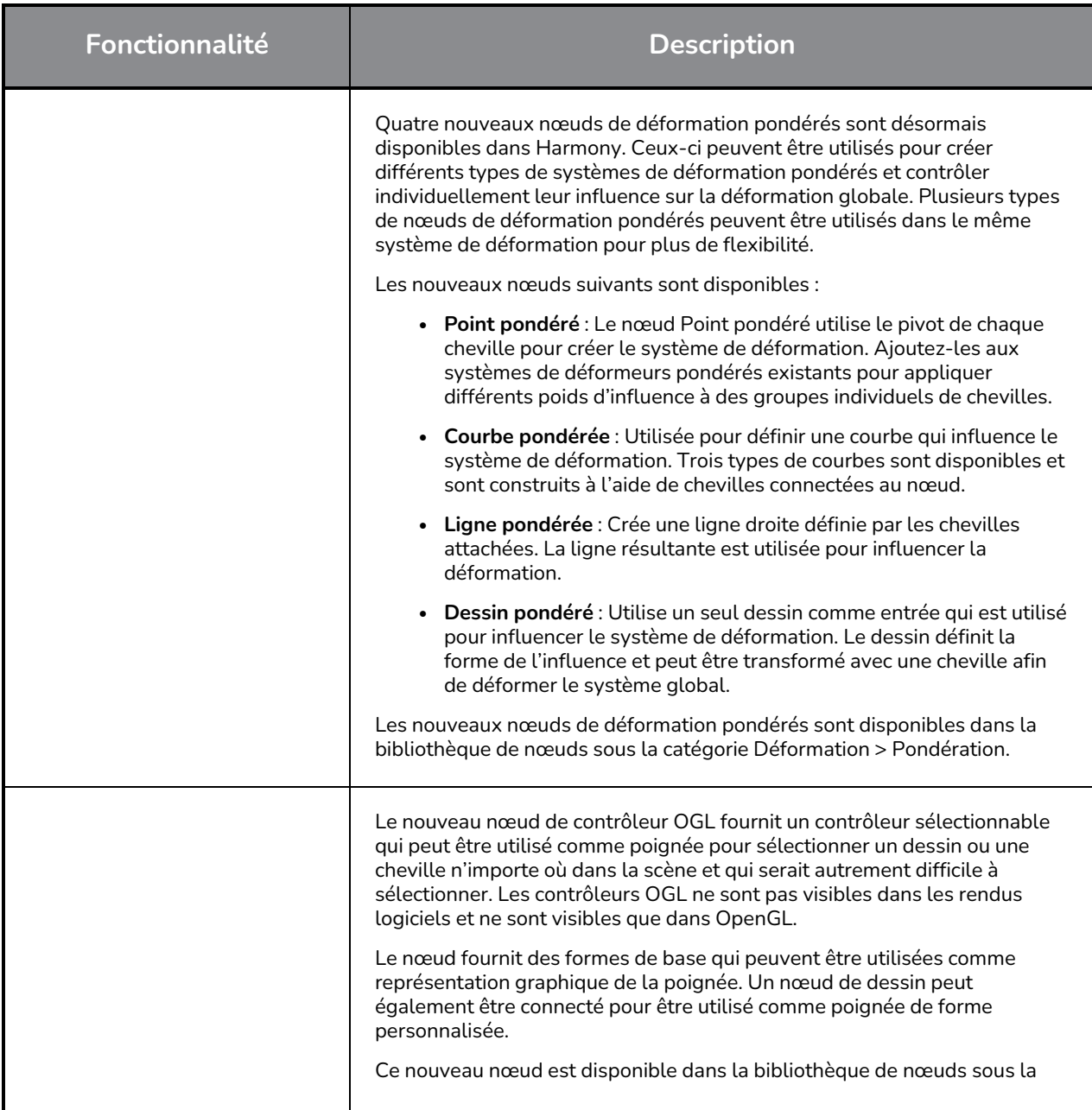

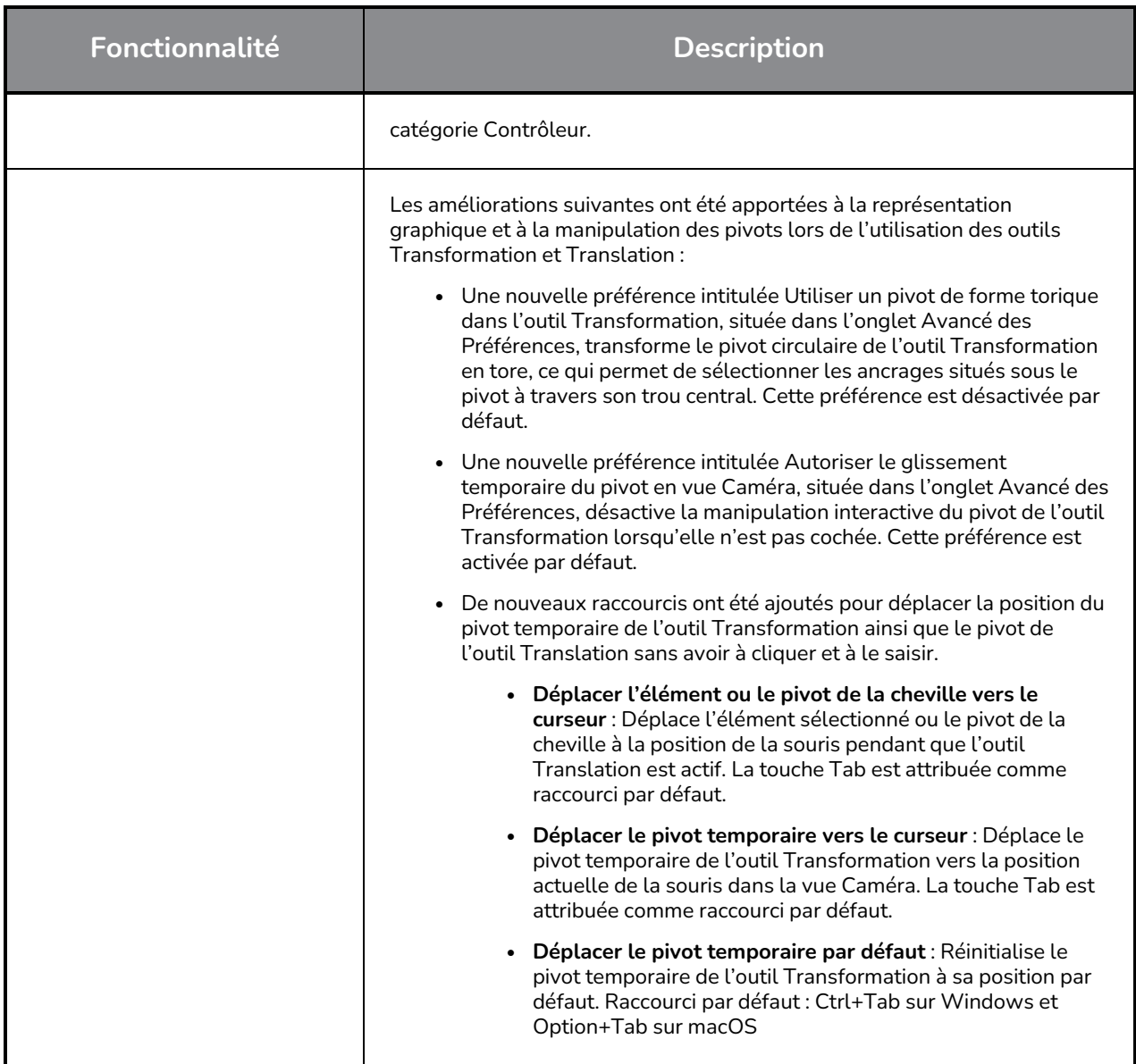

# **Scripting**

![](_page_19_Picture_783.jpeg)

![](_page_20_Picture_704.jpeg)

## **Problèmes résolus**

## **Généralités**

- Focus sur saisie de la souris ne fonctionne pas toujours si la souris est déplacée rapidement vers une vue OpenGL. *HAR-8218*
- L'outil de transformation BBox se trouve à la mauvaise position lors de l'utilisation de dessins bitmap avec des déformeurs pondérés et de forme libre. *HAR-7787*
- L'outil de transformation BBox se trouve à la mauvaise position lorsqu'un déformeur est utilisé avec un nœud Élément qui présente un décalage. *HAR-8464*
- <sup>l</sup> Performances médiocres lorsqu'un nœud Échange de canaux est utilisé sous un composite de passage. *HAR-8340*
- L'ordre de composition OpenGL est incorrect lorsqu'un nœud Appliquer-Cheville-Transformation est utilisé dans une scène 3D. *HAR-8518*
- Les couleurs de sommet des fichiers Alembic sont manquantes. *HAR-8304*
- La valeur par défaut du nœud d'élément de préférence « Animer à l'aide d'outils d'animation » est ignorée lors de l'importation d'un PSD multicalque. *HAR-6845*
- <sup>l</sup> Des valeurs élevées d'espacement du discrétiseur peuvent entraîner le blocage de Créateur d'enveloppe. *HAR-7396*
- Les lignes ne sont pas anti-aliasées pendant la lecture. *HAR-8262*
- Harmony peut se bloquer lors de l'ouverture d'une deuxième scène si le cache de nœud est actif. *HAR-8348*
- La déconnexion d'un câble d'un nœud de déformation pondérée déconnecte parfois le mauvais câble. *HAR-8535*
- L'application d'analyse se bloque lorsque vous tentez d'importer une image à l'aide de la commande Charger à partir d'un fichier. *HAR-8350*
- H.264/MP4 n'est pas disponible en tant que format d'exportation lors de l'exécution d'Harmony sur un système à puce Apple. *HAR-8188*

#### **Dessin**

- <sup>l</sup> Les vignettes ne sont pas actualisées correctement dans la vue Substitutions de dessin. *HAR-7493*
- Les options Lignes droites et Connecter les extrémités des lignes de l'outil Trait ne fonctionnent pas. *HAR-8416*
- Les vecteurs ne sont pas décalés lorsqu'ils sont collés plusieurs fois sur un autre calque artistique. *HAR-8436*
- La vue de dessin ne s'actualise pas immédiatement lors de la modification des options de décalage et de traçage du bureau de dessin. *HAR-8487*
- De minuscules espaces aux jonctions de couleurs après avoir utilisé le Pochoir en mode Repeindre. *HAR-8417*

## **Vue Référence**

- **·** Les calques ne peuvent pas être glissés de la vue Chronologie vers la vue Référence (Modèle). *HAR-8323*
- Le glisser-déposer d'un modèle de la bibliothèque vers la vue Référence (modèle) ne fonctionne pas. *HAR-8547*
- La vue Référence utilise la touche de suppression avant plutôt que la touche de suppression pour décharger les dessins. *HAR-8539*

## **Rendu**

- <sup>l</sup> Le bruit turbulent se déplace lorsqu'un effet de flou est ajouté ci-dessous. *HAR-7789*
- Les images EXR des nœuds « Multicalque en écriture » ont plusieurs images empilées les unes sur les autres. *HAR-8228*
- L'attribut Règle d'alignement n'a aucun effet dans les rendus logiciels avec certains fichiers JPEG. *HAR-7335*

## **Contrôleurs principaux**

- L'état de la plate-forme du contrôleur principal cesse d'être analysé lorsqu'une valeur faible ou élevée est atteinte. *HAR-8412*
- L'ajout ou la suppression de lignes et de colonnes ne fonctionne pas à partir de l'Assistant Grille du contrôleur principal. *HAR-8564*

## **Script**

- <sup>l</sup> SCR\_DrawingKey renvoie toujours null lorsqu'une clé de dessin est fournie dans le script. *HAR-8407*
- L'interface de script du Centre de contrôle affiche toujours la caméra « Par défaut » si aucune caméra n'est spécifiée. *HAR-8403*
- QByteArray ne peut pas être construit avec une chaîne de caractères comme argument du constructeur. *HAR-8497*
- Boutons invisibles plus (+) et moins (-) dans TB\_ExportToEaseUS, TB\_ExportToSpriteSheets et TB\_ SelectionPreset. *HAR-8500*

## **Base de données**

- <sup>l</sup> Link Server ne fonctionne pas sous Linux s'il n'y a pas de serveur X-Windows. *HAR-8563*
- Des verrouillages peuvent être effectués sur le dossier racine, empêchant les verrouillages de tous les autres dossiers de la base de données. *HAR-8556*
- Les palettes sont verrouillées lors du rendu par lots des scènes si les couleurs sont récupérées. *HAR-8536*
- L'importation de scènes en mode de traitement par lots bloque le Centre de contrôle si la scène existe déjà. *HAR-8503*

## **Problèmes connus**

- Lorsqu'il n'y a pas assez de place pour tous les boutons d'une barre d'outils, l'extension qui peut être ouverte pour accéder aux boutons est masquée lorsqu'elle s'ouvre sur une vue OpenGL. *HAR-8186*
- Les gestes tactiles permettant d'effectuer un zoom, un panoramique ou une rotation des vues ne fonctionnent pas sous Windows. *HAR-8739*
- Lorsque vous utilisez Harmony sous Big Sur, Harmony peut se bloquer lors de l'enregistrement d'une couleur dans le sélecteur de couleurs natif de macOS. *HAR-8032*
- Les scènes de base de données qui ont un chemin d'accès personnalisé ne peuvent pas être copiées à l'aide du Centre de contrôle. *HAR-6386*
- Le trait reste en place après avoir supprimé le dernier point d'une branche avec l'éditeur central. *HAR-5994*
- <sup>l</sup> Sous macOS Mojave, GateKeeper empêche le lancement d'Harmony, à moins que l'attribut étendu de quarantaine ne soit supprimé du bouquet d'applications. L'attribut étendu de quarantaine peut être supprimé à l'aide de la commande suivante dans le terminal :

**\$ sudo xattr -dr com.apple.quarantine "/Applications/Toon Boom Harmony 21.1 Premium"**